## COUNSEL'S CHAMBERS IIMITED

P: +61 2 9221 6235 E: support@ccl.com.au W: www.ccl.com.au A.B.N. 72 000 111 302

Level 1 Selborne Chambers 174 Phillip Street Sydney NSW 2000 Australia DX: 973 Sydney

## Configuring a Device for MS-CHAPv2 – macOS **Wired**

**Important: Before you proceed, as part of the set up for MS-CHAPv2, you will need your CCL Network username and password. If you are unsure of your username and password, you can verify or reset your password at [password.ccl.com.au,](password.ccl.com.au) or if you require any further assistance regarding the instructions below, please contact CCL Support via email at [support@ccl.com.au.](mailto:support@ccl.com.au)**

By following the steps outlined below, you will migrate macOS wired connections to the CCL network from certificate-based authentication to username and password-based authentication (MS-CHAPv2):

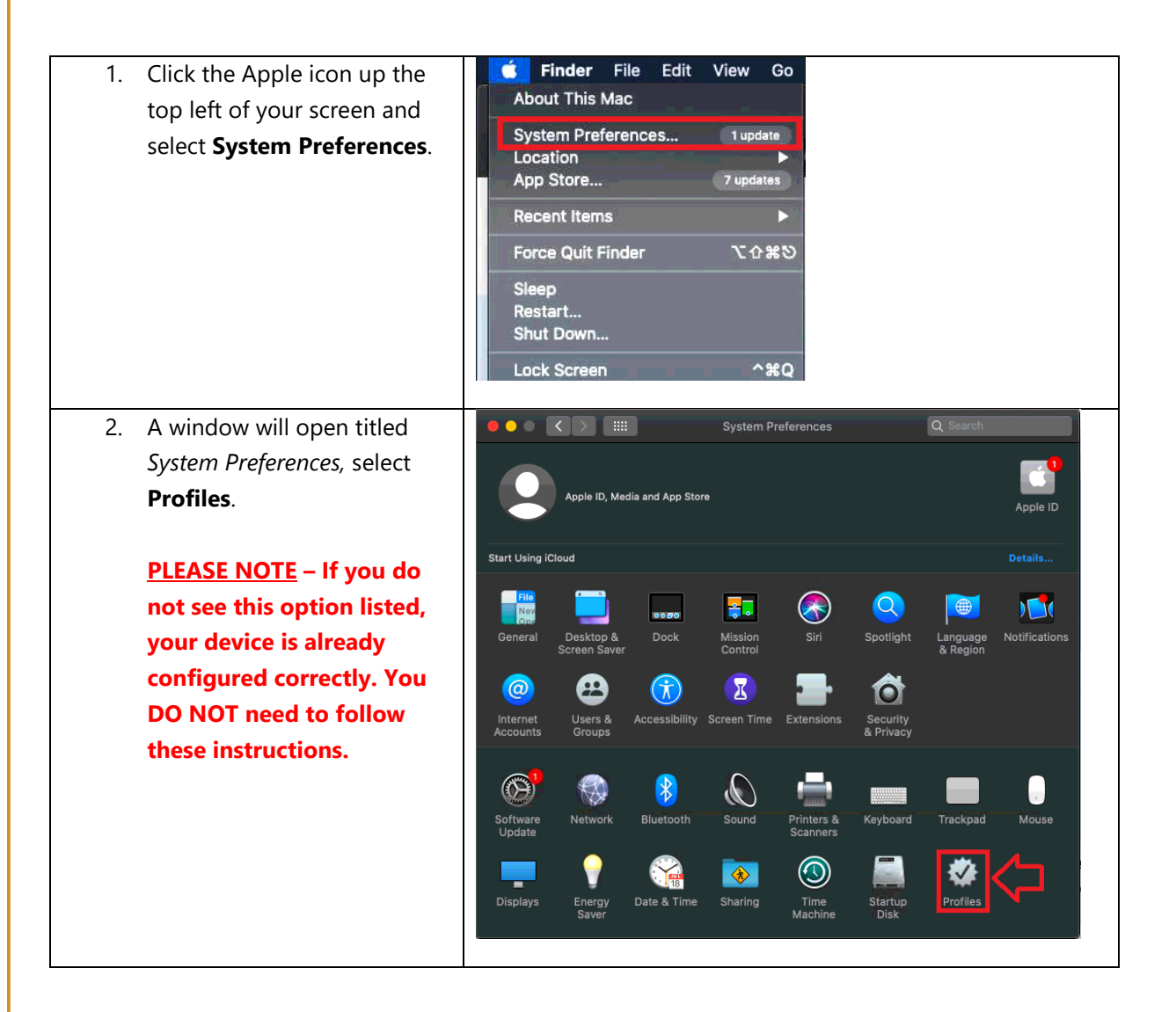

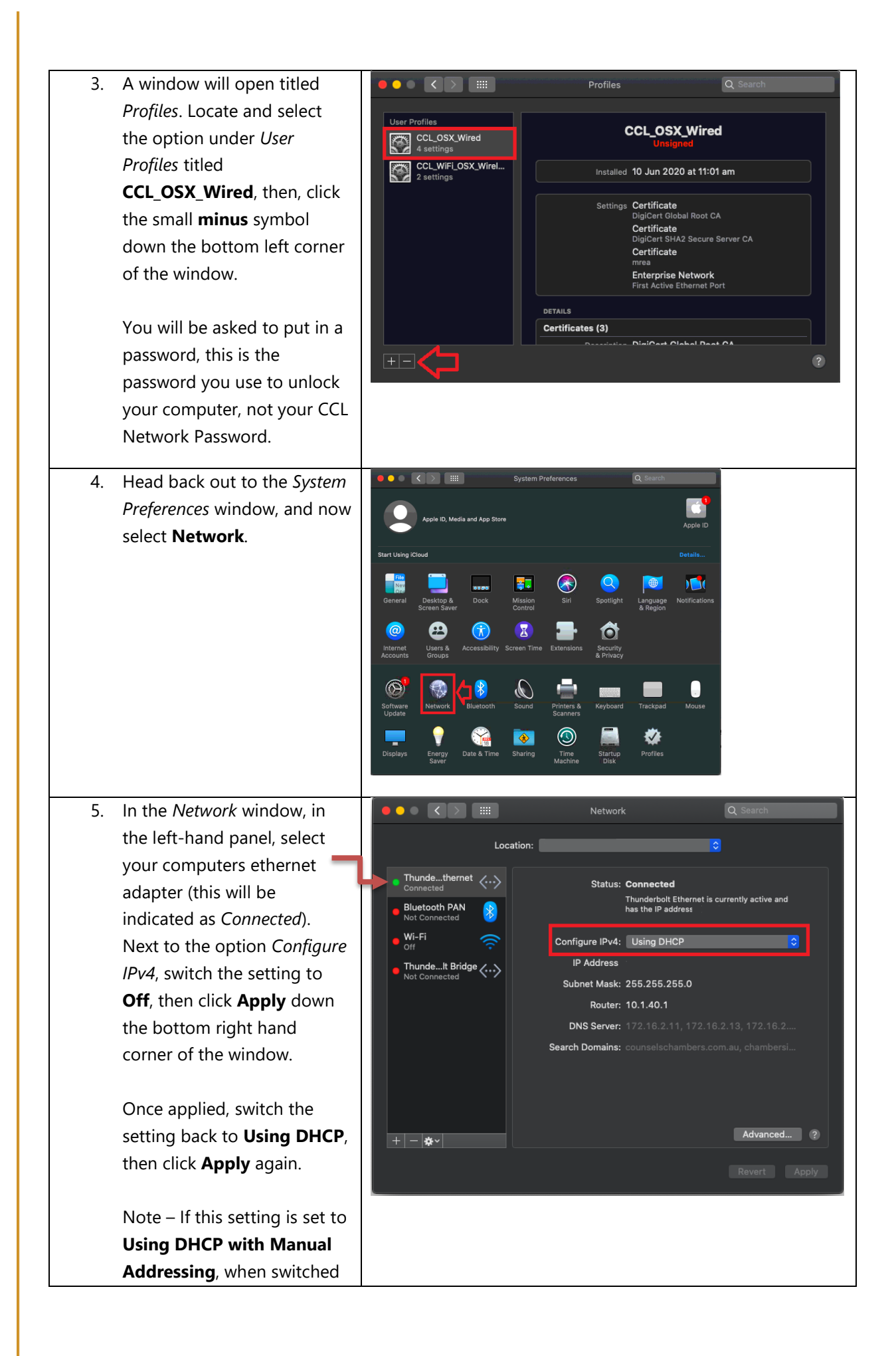

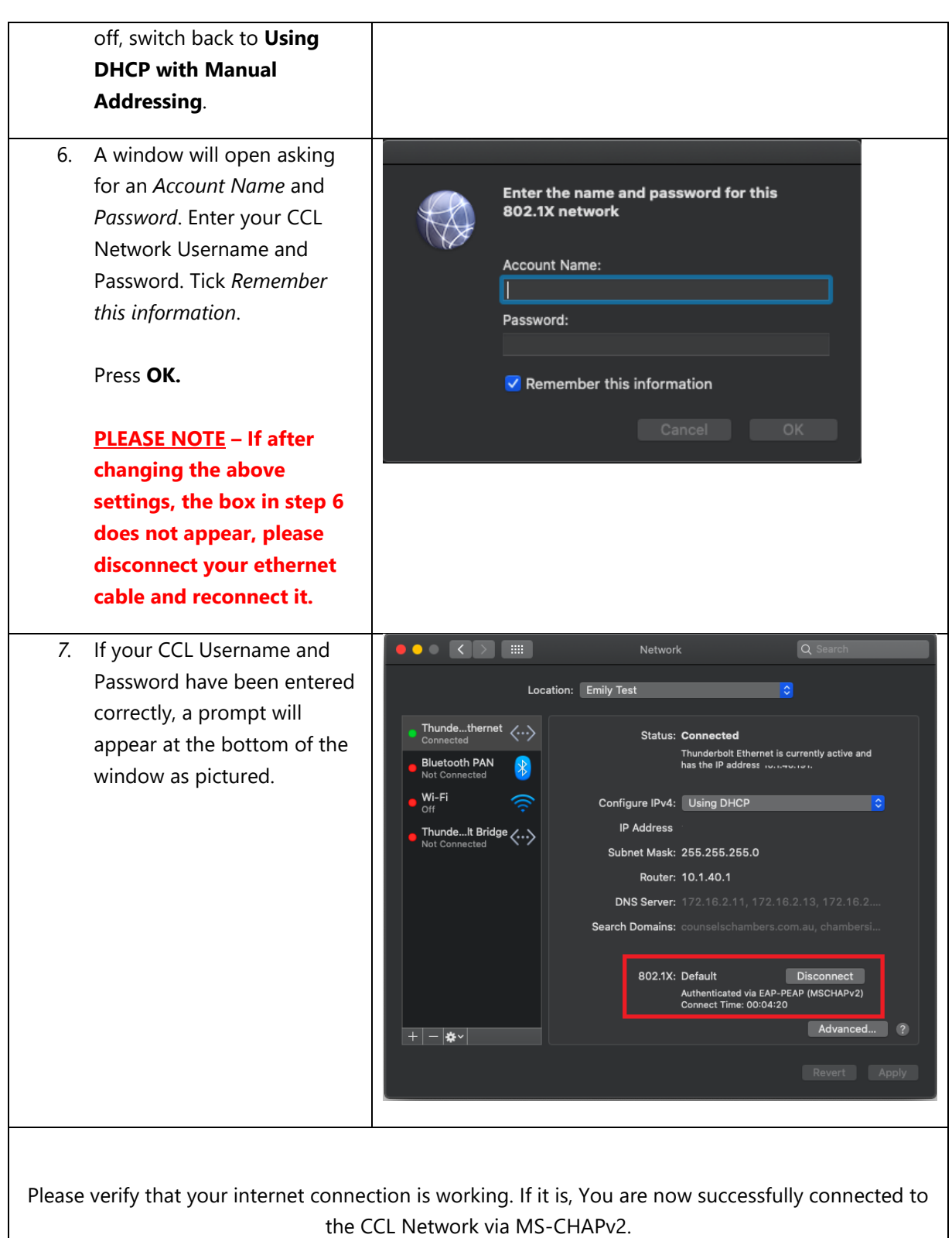